### **SONY**

## **Quick Start Guide**

Follow the procedures in steps 1 through 6 to make a print. For details, see the Operating Instructions.

### **1 Check the contents of the package.**

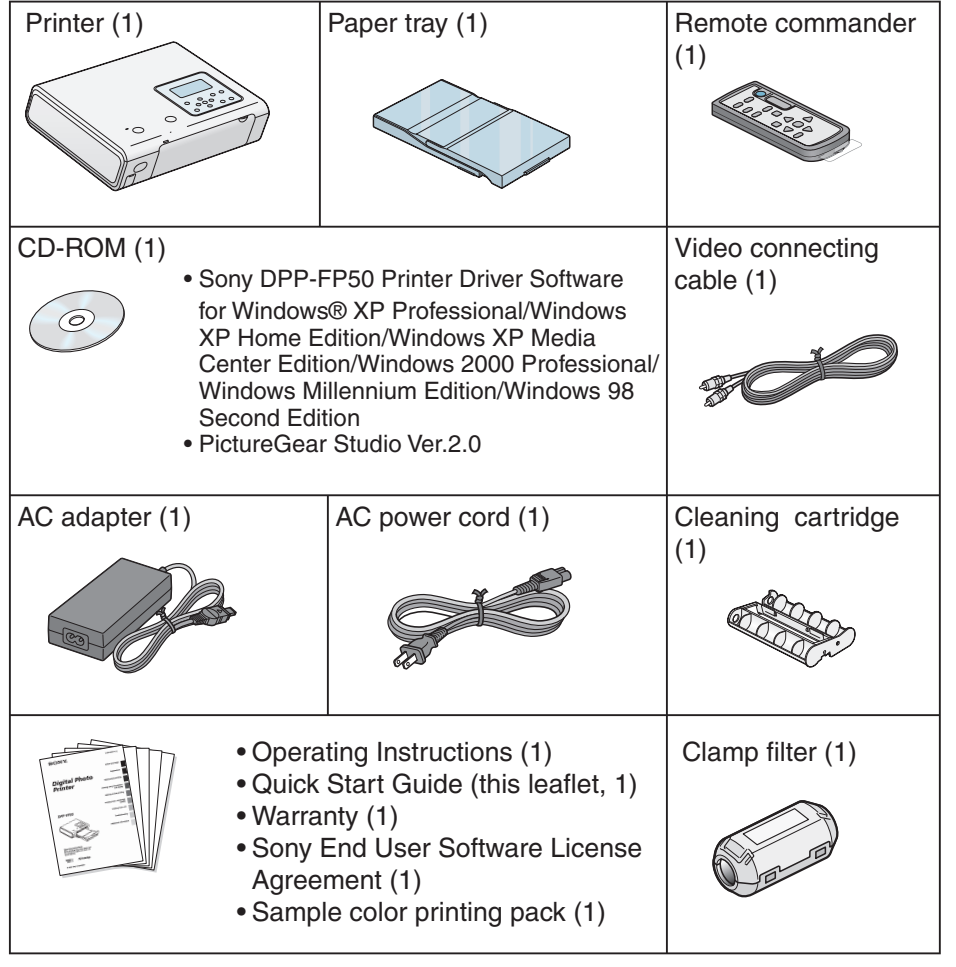

### **2 Prepare the sample color printing pack (supplied).**

The following printing packs are also available as optional accessories.

# **For post card size printing:**

#### SVM-F40P

- Post card (4 x 6 inch) size print paper (two packs with each 20 sheets)
- Print cartridge for 40 prints (1)

**For 3.5 x 5 inch size printing:**

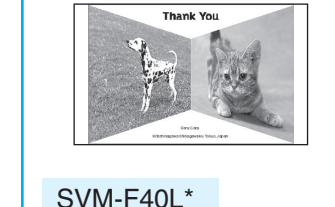

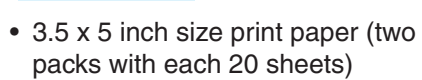

• Print cartridge for 40 prints (1)

For the details, see page 11 of Operating Instructions. (\*In some regions, 3.5 x 5 inch print paper is not sold.)

### **3 Load the print cartridge.**

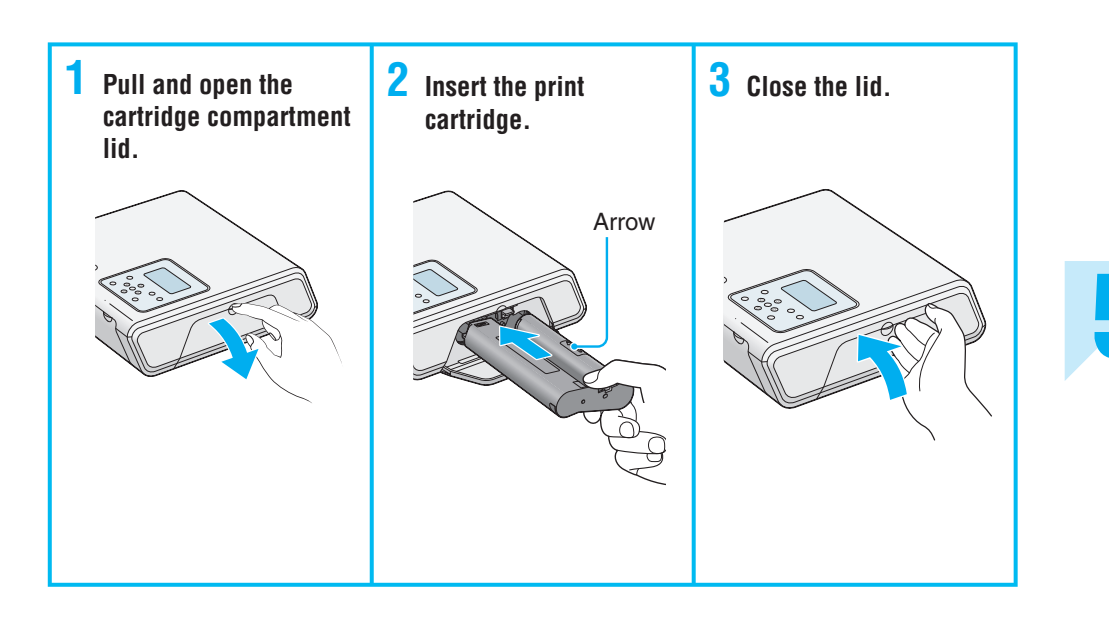

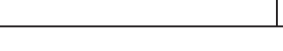

### **4 Insert the print paper.**

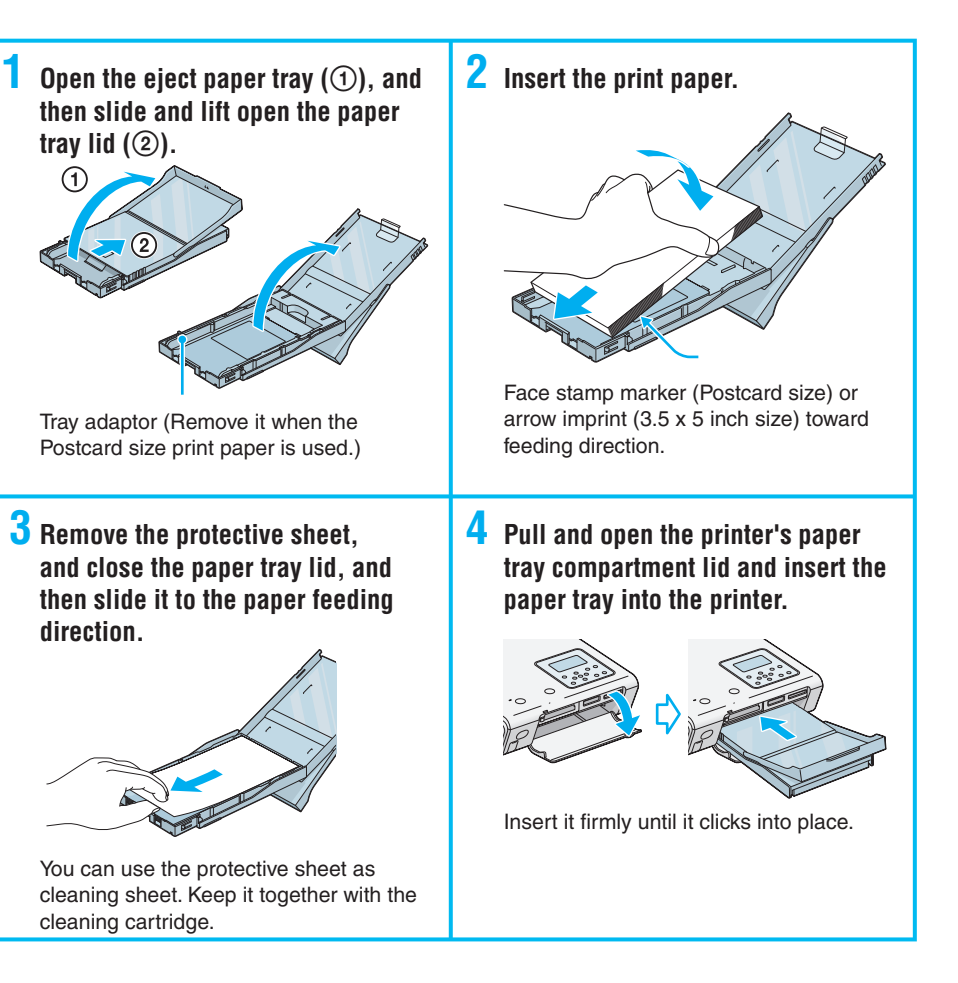

### **5** Connect to the AC outlet.

**Insert one plug of the AC power cord to the wall outlet and the other to the AC adapter. Then connect the plug of the AC adapter to the DC IN jack of the printer.**

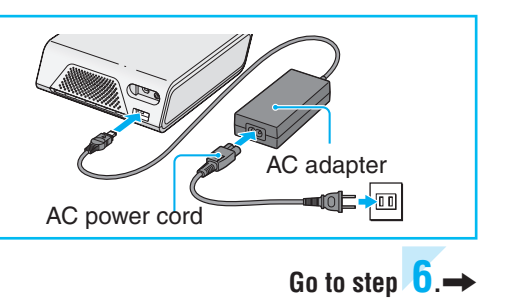

**DPP-FP50**

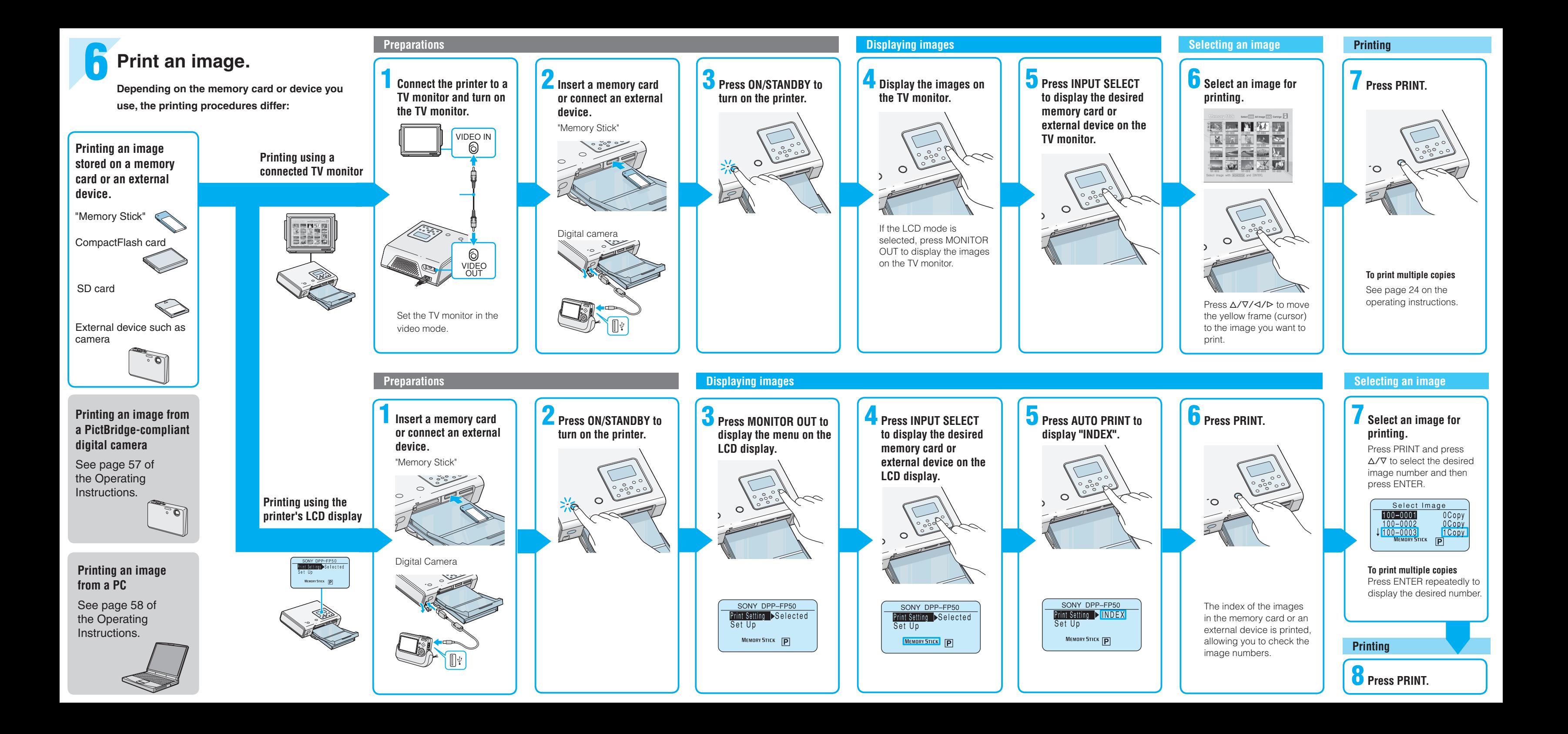